## **IN THE CIRCUIT COURT FOR THE TWENTY-THIRD JUDICIAL CIRCUIT KENDALL COUNTY**

#### **ADMINISTRATIVE ORDER 20 - 14**

*In re Remote Appearances* **FILED** 

**MAY 29 2020 ROBYN INGEMUNSON** ,. **<:IRCUIT CLERK KENOALL C:O,** 

Pursuant to the authority granted in Supreme Court Rule 21 (b) and (c), and the inherent authority of the Court; and pursuant to the direction of the Illinois Supreme Court as set forth in its Policy on Remote Court Appearances in Civil Proceedings, effective May, 2020; as well as Supreme Court Rules 45 and 241, IT IS ORDERED:

- 1. The courts in Kendall County have the ability for persons to appear remotely using Zoom videoconferencing technology. This process is available at no cost to case participants.
- 2. In civil matters, case participants, as defined in the Illinois Supreme Court Policy on Remote Court Appearances for Civil Proceedings, who wish to appear remotely for certain court proceedings, as further described below, may do so without first obtaining leave of court.
- 3. Persons appearing in court may make the request to appear remotely orally, instead of in writing.
- 4. Court proceedings in civil matters for which remote appearances are pennitted without leave of court are considered to be nontestimonial, examples of those are:
	- a. Initial return dates for SC and LM cases
	- b. Presentment of agreed orders on all civil matters, including D and F cases
	- c. Case management conference dates
	- d. Setting of future court dates for:
		- 1. Briefing schedules
- 11. Hearings on contested matters (you may be required to appear in court for evidentiary hearings)
- iii. Pretrial conferences
- 1v. Trials
- 5. Case participants who wish to appear remotely in civil trials and evidentiary hearings must seek leave of court to do so pursuant to Supreme Court Rule 241. When making such a request, which should be in writing, a case participant needs to demonstrate good cause as to why the request should be granted. *(See ,* Committee Comments to Supreme Court Rule 241.)
- 6. Persons wishing to appear remotely on criminal matters must obtain permission of the court to do so pursuant to Supreme Court Rule 45. If permission is granted to appear remotely, and a defendant fails to appear remotely, then future court dates must be in person.
- 7. There is presently no ability to appear remotely for Traffic and Misdemeanor cases, so all case participants must appear in person on scheduled court dates.
- 8. Attached as Form 1 is a form of a Request to Appear Remotely pursuant to Supreme Court Rule 45 (nontestimonial matters) which may be used for filing with the Circuit Clerk. Upon filing, said request will be reviewed by the court and granted. If not granted before the next court date, then the judge will hear the request at the next scheduled court date.
- 9. Attached as Form 2 is a form of a Request to Appear Remotely pursuant to Supreme Court Rule 241 (trials and evidentiary hearings) which may be used for filing with the Circuit Clerk. Note that the form requires that the person making the request provide a written reason for the request. Upon filing, the person making the request will need to provide notice of the filing of the request, and notice of a hearing date on the request, to all other case participants and ask that the court hear and rule on the request before the trial or evidentiary hearing. Forms of the notice are available from the Circuit Clerk.
- 10. To join a Virtual Courtroom using Zoom, follow these instructions.
	- a. If you do not already have a Zoom account, you must create one by going to Zoom.us, click on the box [Sign Up, It's Free], and follow the prompts to create your free account.
	- b. At the time of the hearing, or preferably, shortly before, you should open Zoom on your computer, tablet, or smart phone, and a dialog box will request a meeting number. Each judge has a specific meeting number. There will be no password.

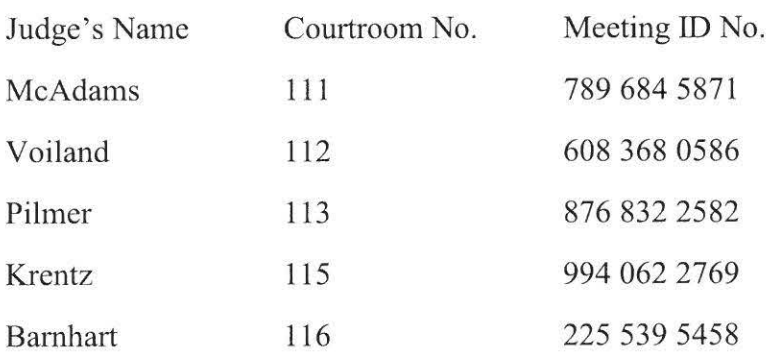

- c. In the box "Your Name", you should enter your full name as it appears in the comt documents. This will help the judge identify you. In the event your name is not recognized from the court file, you may remain in the waiting room until the Judge is able to identify you.
- d. Your face should appear on the screen of your device, and you must then select "Join with Video", and then select "Join with Computer Audio", or if using a smart phone, the message may say "Call Using Internet Audio".
- e. Participants will initially be in a waiting room pending admittance to the hearing by the court.
- f. If you lack video capability, you may still appear via Zoom by calling 1-312-626- 6799. You will still be required to enter the judge's specific meeting ID. Please note that your full phone number will not be displayed, the judge and other participants will only see the last three digits of the number.
- g. If you are disconnected during the hearing, you should attempt to reconnect following the above procedure.
- 11. Before the remote proceeding begins, case participants appearing remotely should take the

following steps:

- a. Check your internet or phone connection.
- b. Charge your device, and if using a smart phone, make certain that you have enough minutes.
- c. Use earbuds or headphones with a microphone, if you can.
- d. Use a quiet place where no one will interrupt you.
- e. Have your papers ready, including notes for what you may want to tell the judge.
- f. Set your camera at eye level. If using your phone, prop it up so you can look at it without holding it.
- g. You will be muted upon entry into the virtual courtroom. Before speaking, unmute yourself, pause before speaking, in case there is any audio or video lag, state your last name so that the court knows who is speaking. When finished make sure that you mute yourself.
- h. Remember that a remote hearing is still an official court hearing. Plan ahead, pay attention, and follow all instructions from the court.
- 12. At the conclusion of the hearing, it may be necessary to submit a written order to the judge for his or her signature. Make sure you know who is responsible for doing so. Directions for providing written orders to each judge are found on the Circuit Clerk's website.
- 13. If you are unable to connect remotely, or become disconnected during the remote hearing and are unable to reconnect, call the Circuit Clerk's office at 630-553-4187. You should be able to speak to someone who will advise the judge of your inability to connect. Most likely a new court date will be scheduled and you will be advised of that new court date.
- 14. Individuals with disabilities should contact the Court Disability Coordinator at 630-553-4208 for assistance with appearing remotely.

Enter: May 29, 2020

Order shall be effective upon entry.<br>  $\sqrt{2}$ 

Hon. Robert P. Pilmer CHlEF JUDGE

# **IN THE CIRCUIT COURT OF THE TWENTY-THIRD JUDICIAL CIRCUIT KENDALL COUNTY, ILLINOIS**

### **REQUEST FOR REMOTE PARTICIPATION**

Pursuant to Supreme Court Rule 45, the undersigned hereby requests that he/she be allowed

to participate remotely by Zoom video conference (no fee involved).

Signature of Party

Printed Name

Name

Street Address

City, State, ZIP

Phone

Email

## **IN THE CIRCUIT COURT OF THE TWENTY-THIRD JUDICIAL CIRCUIT KENDALL COUNTY, ILLINOIS**

### **REQUEST FOR REMOTE PARTICIPATION**

Pursuant to Supreme Court Rule 241, the undersigned hereby requests that he/she be allowed to participate remotely by Zoom video conference (no fee involved). For the good cause, as required by Supreme Court Rule 241 , the person making this request states as follows: (See attached page(s )).

Signature of Party

Printed Name

Name

Street Address

City. State, ZIP

Phone

Email